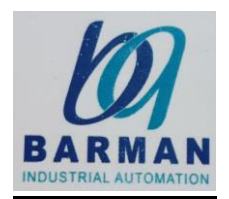

### **رسوو موتور چیست؟**

ی کلمه سرو از کلمه یونانی Servant آمده، به این معنا که مانند یک خادم مطیع دستورات بوده و آنها را با دقت و ین وی شتر سیستمها .<br>سرعت به انجام می رساند. این سیستمها جهت کنترل مقدار دقیق جابجایی، سرعت و شتاب و گشتاور تجهیزات مکانیکی حرکتی استفاده می شوند.

البته سیستم های سرو تنها مکانیزم های موجود جهت انتقال نیرو و حرکت نیستند، بلکه مکانیزم های هیدرولیک، نیوماتیک و موتورهای AC و DC عادی هم در این مقوله شریک هستند.

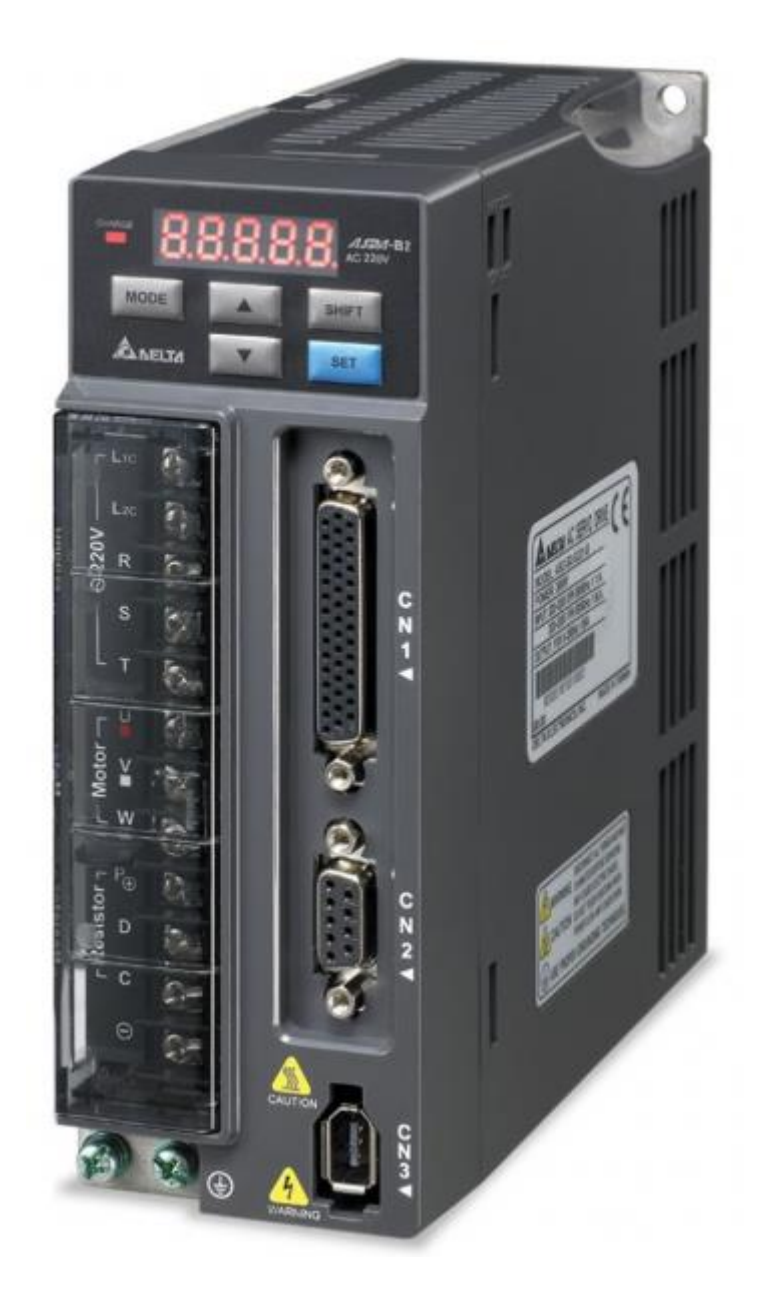

## **انواع موتورها:**

## **این موتورها به چهار دسته تقسیم یم شوند:**

- .1 موتور جریان متناوب Motor Servo AC
	- .2 موتور پله ای Motor Stepper
- AC , DC ( Brush Motor ) د. موتورهای جاروبک دار
	- .4 موتور جریان مستقیم Motor Servo DC

### **موتور**

اصولا موتورهایی که در کاربردهای کنترل موقعیت مورد استفاده قرار می گیرند، <u>سروموتور</u> نامیده می شوند. سروموتور که گاهی به نام موتور کنترل از آن یاد می شود، طوری طراحی و ساخته میشود که بتوان از آن در ری وی بک و باشد.<br>سیستم های کنترل فیدبک استفاده نمود. توان اسمی این موتورها بین چند دهم وات تا چند صد وات می باشد. یپاسخ سرعت این موتورها بسیار زیاد است، لذا باید اینرسی (لختی) آنها کم باشد و در نتیجه، قطر این ماشینها کم ویل طول آنها نسبتا زیاد است. از این موتورها درسیستمهای رادار، روبات،کامپیوتر و ماشینهای افزار استفاده می شود.

### **رسوموتورها بر دو نوعند:**

-۱ موتورهای DC

-۲ موتورهای AC

#### **رسوموتورهای DC**

سروموتورهای DC در حقیقت یک موتور DC با تحریک جداگانه یا موتور DC با قطبهایی از آهنریای دائم است. ی شکل ۱ شمای یک سروموتور DC از نوع تحریک جداگانه را نشان میدهد. اصول اصلی عملکرد این سروموتور رشبیه موتورهای DC معمولی است. سروموتورهای DC عمدتا توسط ولتاژ آرمیچر کنترل می شوند. آرمیچر در این موتورها خطی بوده و شیب منفی نسبتا زیادی دارد (شکل 3). باید دانست در ماشینهای DC نیروی محرکه ی مغناطیسی (mmf) آرمیچر و mmf مدار تحریک متعاملند ، لذا تغییرات پله ای در ولتاژ آرمیچر (یا جریان) باعث می شود که در موقعیت یا سرعت چرخش روتور تغییر سریع بوجود بیاید.

### رسوو**موتورAC**

توان اسمی موتورهای DC از چند وات تا چند صد وات می باشد. در حقیقت، موتورهای با توان اسمی بالا از نوع DCهستند. امروزه در توان های کم از موتورهای AC استفاده میشود. موتورهای AC بسیار مقاوم بوده و اینرسی (لختی) آنها نیز کم است، اما باید متذکر شد که موتورهای AC غیر خطی هستند و مشخصه های گشتاور سرعت آنها بخوبی و ایده الی موتورهای DC نمی باشد. باید بدانید که گشتاور موتورهای AC از گشتاور موتورهای DC با ت.<br>توان اسمی یکسان کمتر است. اکثر موتورهای AC که در سیستم های کنترل مورد استفاده قرار می گیرند از نوع موتورهای القایی دوفاز با روتور قفس سنجابی میباشند. شکل ۴ شمای موتورهای AC دوفاز را نشان می دهد. در ده شده استاتور حاوی دو سیم پیچ است که در طول استاتور درون شیارها توزیع و گسترده شده اند. این دو استاتور حاوی د سیم پیچ به قرار زیر تشریح *می* شوند.

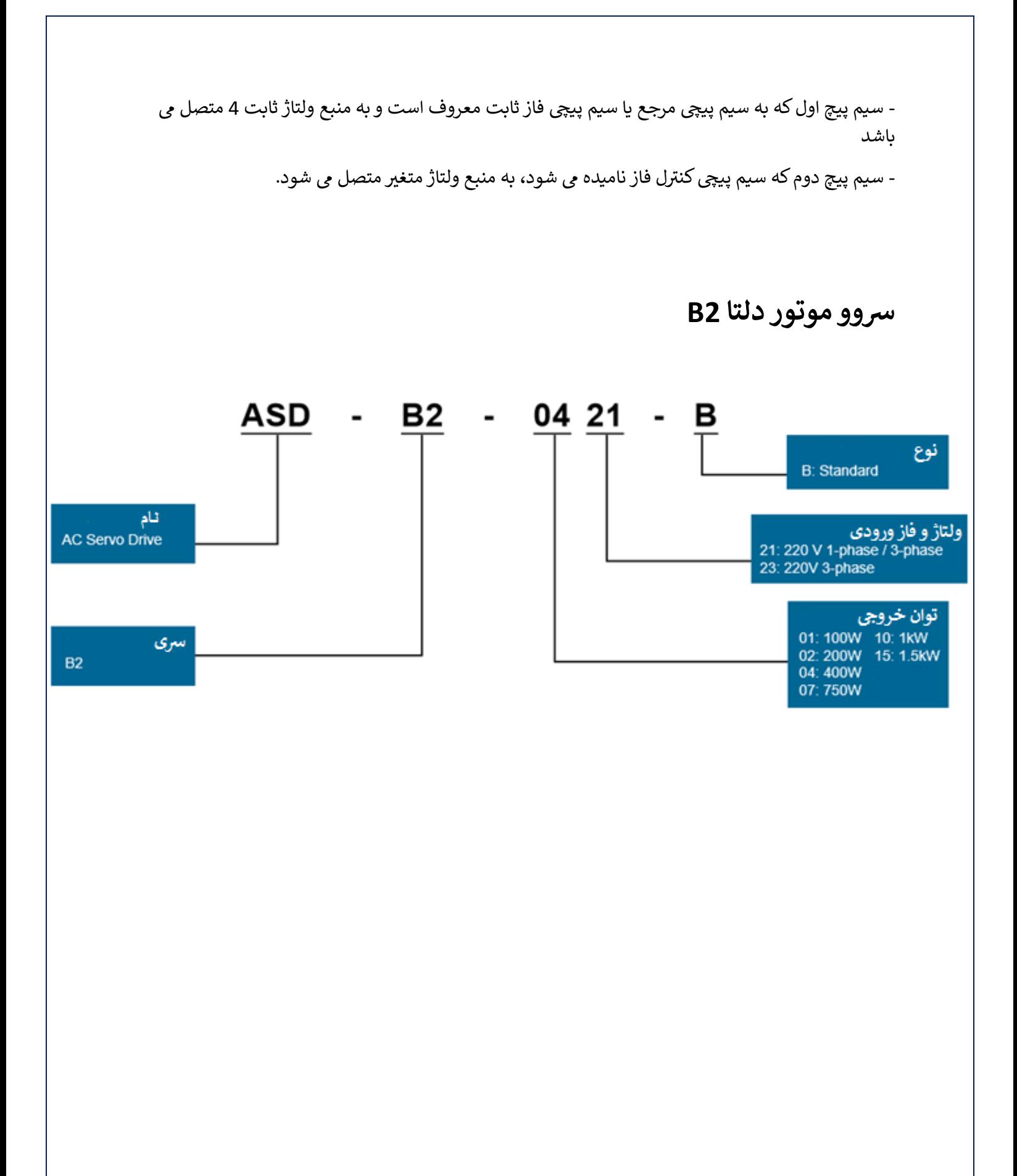

### **ف رسوو موتور دلتا2B ن مشخصات**

دارای ورودی پالس Mpps 4متناسب با کنترلرهایCNC دارای مدهای ، سرعت ، موقعیت و گشتاور موجوددر رنج های Kw 1.5 – Kw 0.1 ورودی ولتاژ 220 ولت – تکفاز و سه فاز RS-458 ، RS232 ، RS-422پورت دارای دقت کنترل سرعت گشتاور 1% دارای نرم افزار بسیار آسان و کاربردی خروجی انکدر با ضریب قابل تنظیم دارای حفاظت مناسب و سیستم اعالم آالرم ورودر و خروجی دیجیتال و آنالوگ قابل تنظیم از .<br>طریق پارامترهای داخلی تکنولوژی تنظیم اتوماتیک پاسخ فرکانیس HZ 1000 رزولوشن انکودر 160000 پالس به ازای هر دور رسوو موتور

**یی از درایو نما**

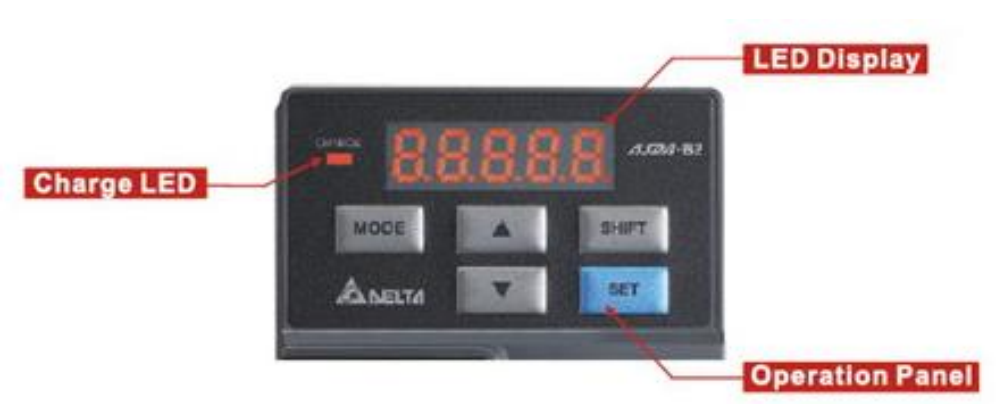

**Charge LED**

این چراغ نمایشگر نشان میدهدکه ولتاژ قدرت ورودی به درایو وصل شده است. با قطع ولتاژ ورودی، این نمایشگر برای چند ثانیه روشن می ماند. دقت کنید که در این وضعیت نباید به ترمینال های قدرت دست شدیدی برای شما اتفاق یم ستیستر بزن پتند دیا رز س ی معتد دید و دید.<br>بزنید، چون در این حالت برق گرفتگی شدیدی برای شما اتفاق می افتد.

**LED Display**

یک seg7با نمایشگر ۵ رقیم یم باشدکه وضعیتها یاکدهای خطای درایو را نمایش میدهد.

#### **Operator Panel**

کدهای تابع می باشند که می توان با آنها تنظیمات پارامترها و توابع را انجام داد و همچنین عیب یابی، مانیتورینگ وضعیت های درایو رامشاهده کرد.

MODE : با فشردن این دکمه می توان مد درایو را تغییر داد و انتخاب کرد.

SHIFT : این دکمه چندکاره یم باشد: حرکت دادن مکان نما به سمت چپ و وارد شدن به هریک ازگروه س<br>پارامترها با فشردن این دکمه امکان پذیر است.

UP : با فشردن این دکمه میتوان مقدار نمایش داده شده بر روی نمایشگر را افزایش داد.

رشدن این دکمه یم توان مقدار نمایش داده شده بر روی نمایشگر راکاهش داد. DOWN : با ف

SET : با فشردن این دکمه میتوان مقدار تغییرات داده توسط کاربر را ذخیره کرد.

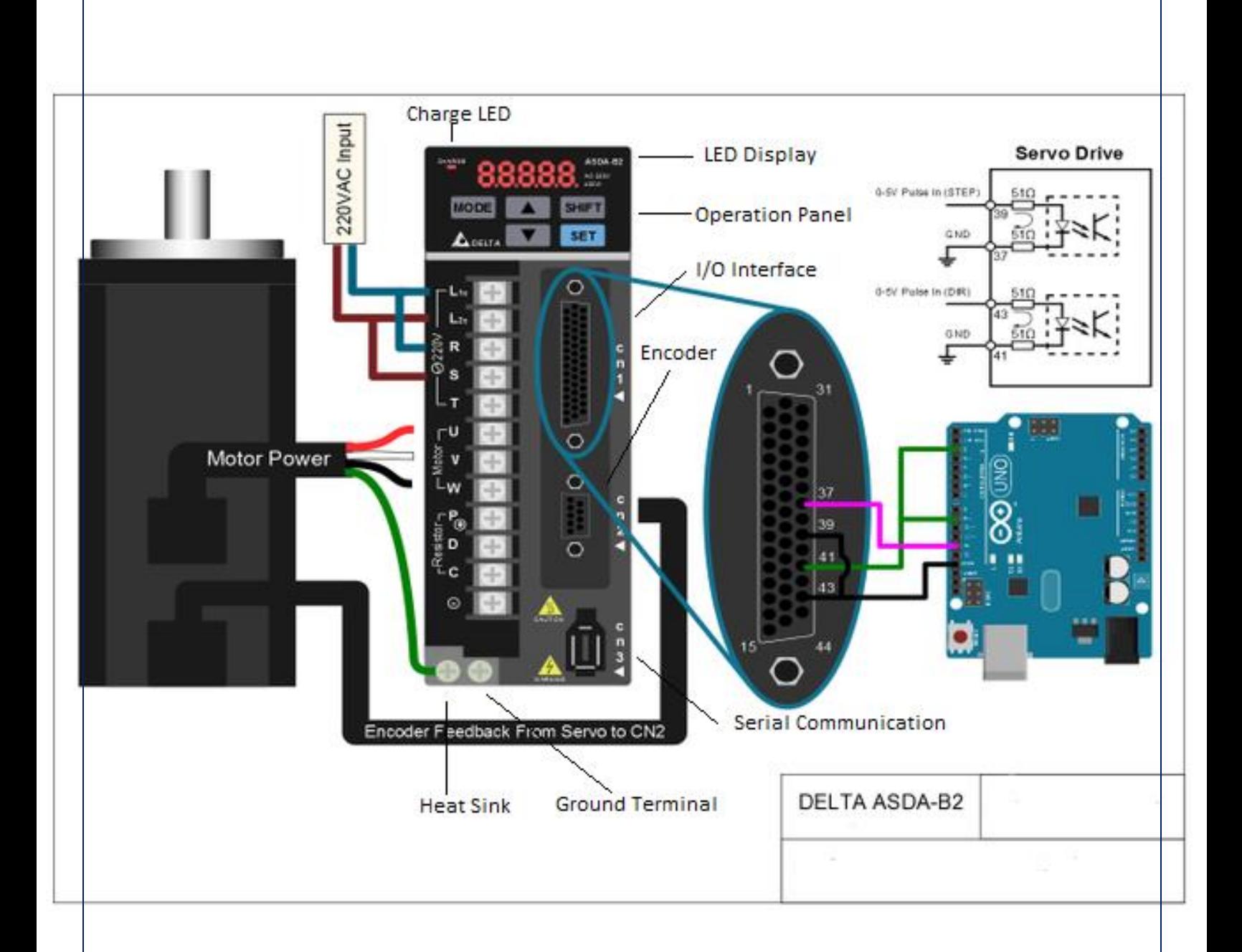

### **Control circuit terminal (L1C , L2C)**

ترمینال منبع تغذیه مدار کنترلی، ترمینال های مدار قدرت ورودی، باید به این ترمینال ولتاژ تغذیه 230-220 VAC با فرکانس HZ 60/50 اعمال شود .

### **Main Circuit Terminal ( R , S , T)**

ترمینال های مدار قدرت ورودی، باید به این ترمینال ولتاژ تغذیه VAC

220 230- با فرکانس50/60 HZ اعمال شود.

### **Servo Motor Output (U, V , W)**

بلوک ترمینال 3 پین برای ترمینال های ( U , V , W ) .ترمینال های قدرت خروجی که برای اتصال به موتور استفاده می شود. هرگز برق ورودی را به ترمینال های خروجی وصل نکنید. در این صورت ممکن است به درایو آسیب برسد. اگر کابل خروجی قدرت موتور به درستی به درایو متصل نشود (یعنی سیمهای U, V , W ادرایو) به مدار قدرت خروجی درایو آسیب می رسد.

 **Terminal Resistor Regenerative External/Internal( ترمینال اتصال مقاومت احیا کننده و یا ) P + , D , Cترمز واحد**

ی**مقاومت Regenerative داخلی:** از اتصال کوتاه بودن مدار بین ترمینال های P , D و مدار باز بودن ترمینال ی**ت**<br>های P,C مطمئن شوید.

**مقاومت Regenerative خاریج:** مقاومت Regenerative را به ترمینال های C , P وصل کنید و از مدار باز ی بودن ترمینالهای D , P مطمی شوید. i

یمقاومت regenerative فقط به درایوهای با توان W750 و بالاتر متصل شود. مطمئن شوید که مدار بین ترمینال های D ,P را وقتی که از مقاومت Regenerative داخلی استفاده می کنید، اتصال کوتاه باشند.

واحد ترمز خارجی: واحد ترمز خارجی به ترمینال های +P و - متصل می شود. از اتصال باز بودن بین ترمینال های .شوید C , P+ و D , P+ رت در هنگام استفاده از ترمز مطمی که از مقاومت احیاکننده خارییح استفاده یم وق ی یکنید، مقاومت احیا کننده را به ترمینالهای $\textrm{P}$  ,  $\textrm{C}$  وصل کنید و اطمینان حاصل نمایید که مدار بین ترمینال های p ,D باز باشد. ، وقتی که از مقاومت احیا کننده داخلی استفاده می کنید، اطمینان حاصل نمایید که مدار مابین ترمینال های  $\rm P$  , D بسته (اتصال کوتاه) باشد و مدار مابین ترمینال های  $\rm C$  باز باشد .بلوک ترمینال ۴ پین ی برای ترمینال های ) - , C , D , P ) . یک سیم برای جامیت کردن )نصب شده برای پ ی های +P و D از بلوک یترمینال 3 برای ) P+ , D ,C ی پ

**Heatsink**

در بی خطرترین قسمت درایو برای اتلاف حرارت ایجاد شده درایو بکار می رود.

#### **Ground Terminal**

ترمینال اتصال به زمین (ارت) ی

**)I/O Interface( CN1 کانکتور**

رترمینال ورودی /خروجی ، از این واسط برای اتصال کنترلرهای خارجی مانند PLC یا کنترل سیگنال ورودی خروجی استفاده می شود. کانکتور CN1، کانکتور ۴۴ پین برای سیگنال های فرمان می باشد.

#### **)Encoder Interface( CN2 کانکتور**

یاز این کانکتور برای اتصال انکدر موتور به درایو استفاده می شود. کانکتور CN2، کانکتور 9 پین سریال واسط انکدر می باشد. (9D-sub)

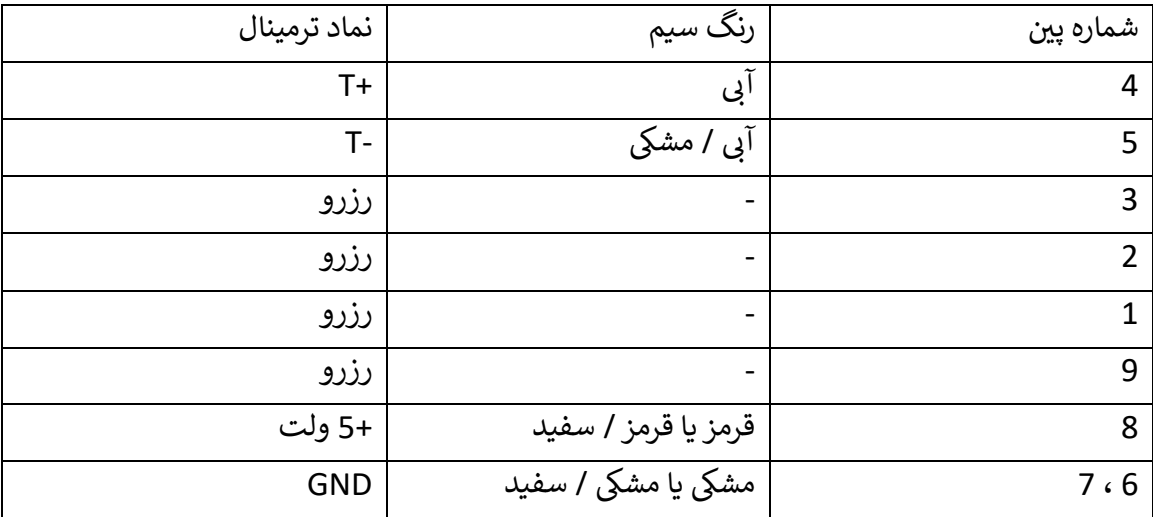

### **)Serial Communication Interface( CN3 کانکتور**

از این کانکتور برای اتصال ارتباط سریال 485 / 232 -RS و ارتباط به کامپیوتر شخصی یا دیگر کنترلرها استفاده می شود. کانکتور CN3، کانکتور ۶ پین جهت اتصال کامپیوتر و کی پد ارتباطات سربال شبکه می )CN3 port – female( .باشد

### **کانکتور رزرو 4CN :**

رزرو شده است.

**ترمینال خرویج ولتاژ آنالوگ5CN :**

برای مانیتور کردن وضعیت های عملکرد سروسیستم استفاده می شود. در این درایو دو کانال با نام های برای داده های خروییح با ولتاژ آنالوگ اماده شده است. مرجع این ولتاژهای خروییح زم یی 1MON تغذیه .<br>کنترلی می باشد.

**) ترمینال ارت )زم ی** 

سیم ارت موتور و همچنین سیم ارت تغذیه ورودی باید به این ترمینالها متصل شوند.

**توجه:**

- .1 فقط در درایوهای 750W و باالتر در صورت نیاز باید مقاومت احیاکننده نصب شود. از مقاومت احیا ر . . . .<br>کننده دردرایوهای کمتراز W400 استفاده نمی شود.
	- .2 نمایشگر CMD :این نمایشگر در مواقیع که درایو ON باشد، یا رسعت موتور برابر یا باالتر از مقدار تنظیم شده )ZSPD )باشد، روشن یم شود.

### **کاربرد [رسوو موتور دلتا](https://gozargah.biz/%D8%B3%D8%B1%D9%88-%D9%85%D9%88%D8%AA%D9%88%D8%B1-%D8%AF%D9%84%D8%AA%D8%A7-%D8%B3%D8%B1%DB%8C-a2.html) 2B**

- **•** ماشین های حمل و نقل
	- دستگاه برش
- دستگاه های CNC فلزات،چوب،طال
	- **•** ماشین آلات نساجی
	- **۔** ماشین آلات چاپ
	- دستگاه های تزریق پالستیک
		- دستگاه های پزشیک
- ماشین آلات و دستگاه های تولید قطعات الکترونیکی
	- و...

# مدهای کنترل درایو

ردرایو دلتا برای پنج مد کنترل تکی و سه مد کنترل دوگانه برنامه ریزی شده است. عملکرد مدهای کنتر لی در جدول زیر لیست شده است.

## **مد تیک**

- 1. **کنترل موقعیت خارجی P** : کنترل موقعیت برای موتور به وسیله یک منبع پالس خارجی فعال می نمود.
- 2. **کنترل سرعت S :** کنترل سرعت برای موتور می تواند به وسیله پارامترها تنظیم شود و یا از یک منبع شود. کنت اخیل رسعت با تنظیم ی <sup>ر</sup> آنالوگ خارییح <sup>+</sup> <sup>10</sup> ولت تا – <sup>10</sup> ولت فعال <sup>ل</sup> <sup>د</sup> ر پارامت و به وسیله ورودی های دیجیتال )DI)امکان پذیر است.
- 3. **کنترل داخلی سرعت SZ :** کنترل سرعت دخلی برای موتور فقط به وسیله پارامترها امکان پذیر است. ت<br>سرعت سرعت داخلی توسط پارامترها تنظیم شده و با ورودی های دیجیتال (DI)فعال می شوند.
- 4. **کنترل گشتاور T** : کنترل گشتاور برای موتور می تواند به وسیله پارامترها تنظیم شده و یا از یک منبع آنالوگ خارییح 10+ ولت تا – 10 ولت ل داخیل فعال شود. کنت ی <sup>ر</sup> ر گشتاور با تنظیم پارامت و به وسیله ورودی های دیجیتال)DI)امکان پذیر است.
- 5. **کنترل داخلی گشتاور TZ** :کنترل داخلی گشتاور برای موتور فقط به وسیله پارامترها امکان پذیر است. ها تنظیم شده و با تنظیم شده و با ورودی های دیجیتال (DI)فعال می شوند<br>گشتاور داخلی توسط پارامترها تنظیم شده و با ورودی های دیجیتال (DI)فعال می شوند

## **یی مد دوتا**

**P-S :** یل رسعت ر هر یک از مدهایکنت S یا موقعیت P یم توانند به وسیله ورودی های دیجیتال انتخاب شوند. یلگشتاور **: T-P** ر هر یک از مدهایکنت T یا موقعیت P یم توانند به وسیله ورودی های دیجیتال انتخاب شوند. **T-S :** یل رسعت ر هر یک از مدهایکنت S یا گشتاور T یم توانند به وسیله ورودی های دیجیتال انتخاب شو ند. مد های کنترلی بالا را می توان به وسیله پارامتر P1-01 انتخاب کرد. اگر مد کنترلی درایو را تغییر دادید، برای ی دی.<br>اعمال تغییرات باید یک بار برق تغذیه درایو را قطع کرده و مجددا وصل نمایید. مد کنترلی جدید فقط در صورت قطع برق و وصل مجدد برق تغذیه ورودی درایو فعال یم شود و معتیت یم باشد.

## **ل : مراحل انتخاب مدکنت <sup>ر</sup>**

- 1. درایو باید در وضعیت Servo Off (غیرفعال) باشد . درایو باید در وضعیت غیرفعال باشد .
	- .<br>2. از پارامتر P1-01 استفاده کنید .
- 3. بعد از اینکه تنظیمات کامل شد برق درایو را قطع کرده و مجددا برق تغذیه ای درایو را وصل کنید .

## **.1 ل موقعیت مدکنت <sup>ر</sup>**

مد کنترل موقعیت **(P Mode )** معمولا برای کاربردهایی که نیاز به موقعیت دقیق دارد، از قبیل ماشین های CNC مورد استفاده قرار می گیرد. درایو سری ASDA - B2 دلتا یک نوع از منبع فرمان در مد کنترل موقعیت را پشتیبانی می کند. این منبع فرمان قطار پالس مستقیم می باشد که می توان با آن زاویه چرخش ی ر .<br>موتور راکنترل کرد. در درایو سری ASDA - B حداکثر فرکانس ورودی برای پالس خارجی فرمان 500 ر<br>ا ( Kpps (Line Drive یا 200 Kpps (کلکتور باز) می باشد و در درایو سری ASDA - B2 حداکثر فرکانس ورودی برای پالس خارجی رمان MppS 4 می باشد که این فرکانس ها برابر 3000 rpm سرعت چرخش موتور است.

.<br>برای close loop حلقه کنترل سرعت قسمت اصلی می باشد و پارامترهای ضریب تقویت حلقه موقعیت و ان feed forward قسمت کمکی حلقه موقعیت می باشند. کاربر می تواند دو نوع مد خود تنظیم tuning (مد های دستی / اتوماتیک) را برای میزان سازی ضریب تقویت انجام دهد.

## **ل موقعیت ر منبع فرمان برای مدکنت (PT(**

منبع فرمان مدكنترل موقعیت **(P mode )** یک ورودی قطار پالس خارجی ورودی درایو می باشد. سه نوع پالس ورودی را می توان به درایو اعمال کرد و هر یک از انواع پالس ها یک نوع منطق با (قطب سی پست و وود سالو به یک از پالس های ورودی را می توان توسط پارامتر **P1-00** انتخاب کرد.<br>مثبت، قطب منفی) دارند. به یک از پالس های ورودی را می توان توسط پارامتر **P1-00** انتخاب کرد.

| پارامتر                         | تابع                                             |
|---------------------------------|--------------------------------------------------|
| P1-01                           | مد کنترل و خروجی مستقیم                          |
| P <sub>1</sub> -0 <sub>2</sub>  | سرعت و محدوده گشتاور                             |
| P1-12 P1-14                     | اولین الی سومین محدوده گشتاور                    |
| P1-46                           | تعداد پالس خروجي انكدر                           |
| <b>P1-55</b>                    | حداكثر محدوده سرعت                               |
| <b>P1-50</b>                    | مد باک کردن خطای بالس                            |
| فرمان كنترل بالس خارجي (P Mode) |                                                  |
| P1-00                           | نوع پالس ورودي خارجي                             |
| P1-44                           | نسبت گیربکس الکترونیکی ( صورت کسر ) N1           |
| P1-45                           | نسبت گيربكس الكترونيكي (مخرج)                    |
| P1-60                           | نسبت گيربكس الكترونيكي (دومين صورت كسر           |
|                                 | N2 (                                             |
| P2-61                           | نسبت گيربكس الكترونيكي (سومين صورت كسر           |
|                                 | N3 (                                             |
| P <sub>2</sub> -62              | نسبت گيربكس الكترونيكي (چهارمين صورت<br>کسر ) N4 |
|                                 |                                                  |

**ل موقعیت های مدکنت <sup>ر</sup> پارامت <sup>ر</sup>**

## **.2 ل مدکنت رسعت <sup>ر</sup>**

مد کنترل سرعت Sz یا S می باشد و معمولا در کاربردهای کنترل سرعت دقیق استفاده می شود، مانند ماشین های CNC وغیره.درایو دلتا سری ASDA - B2 دو نوع منبع فرمان در مدکنترل سرعت را ساپورت می کنند. یکی سیگنال آنالوگ خارجی و دیگری توسط پارامتر داخلی می باشد. سیگنال آنالوگ خارجی یک و<br>ولتاژ ورودی خارجی می باشد و این ولتاژ می تواند سرعت موتور راکنترل کند. دو کاربرد برای پارامتر داخلی وجود دارد :

۔<br>1. سه نوع فرمان متفاوت تغییر سرعت موتور توسط پارامترهای کنترل سرعت وجود دارد که باید ازسوییچ کردن سیگنال های ورودی دیجیتال DI توسط کانکتور 1CN با نام ورودی ها 0SP و 1SP این سه سرعت را بدست آورد .

2. برای تغییر مقدار تنظیمی پارامتر سرعت از ارتباطات سریال (شبکه)استفاده می شود.

از طرف دیگر سوئیچ کردن بسیار یکنواخت فرمان رسعت را باید بسازید، که درایو رسی -ASDA B2 دلتا برای مدکنترل سرعت یک نمودار منحنی S کامل را ایجاد کرده است. برای کنترل سرعت حلقه بسته در درایو دلتا سری ASDA - B2 تابع میزان ساز ضریب تقویت و یک انتگرال گیر Pl و کنترلر PDFF را فراهم کرده است .از طرف دیگر، تکنولوژی خود تنظیم tuning در دو مد (دستی / اتوماتیک) برای رانتخاب توسط کاربر با پارام ت32 - 2P اماده شده است.

#### **ای تنظیمات ض : دو مد خود تنظیم بر یب تقویت وجود دارد**

• م<mark>د دستی</mark>: تنظیمات ضریب تقویت حلقه در این مد به آسانی صورت می گیرد. وقتی که از این مد استفاده کنید، تمام توابع اتوماتیک و توابع کمکی غیر فعال می شوند.

• م<mark>د اتوماتیک</mark>: تنظیمات پیوسته مطابق با ضرایب تقویت حلقه برای اندازه گیری اینرسی، با ده سطح پهنای باند صورت می گیرد. تنظیم پارامتر توسط کاربر صورت می گیرد و در ابتدا تمام مقادیر، پیش فرض کارخانه می باشند.

## **ل رسعت منبع فرمان مدکنت <sup>ر</sup>**

- 1 . سیگنال آنالوگ خارجی: جنس ورودی سیگنال خارجی از نوع ولتاژ می باشد .+10 ولت تا -10 ولت
	- .<br>2 . پارامتر داخلی : 09-P1 الی P1-11

 وضعیت سیگنال -1 0SPD :نمایشگر OFF(کانکتور در حالت عادی باز( و:1 نمایشگر ON(کانکتور در حالت عادی بسته (یم باشد .

- وقتی که SPD0 و SPD1 هر دو برابر OFF)0) باشند، اگر مد کنترل Sz باشد، سرعت چرخش روتور موتور باید برابر 0 تنظیم شود. از این رو، اگر کاربر از ولتاژ آنالوگ به عنوان منبع فرمان سرعت استفاده ر نیم کند ل یم تواند مدکنت Sz ونییک نقطه صفر را انتخابکرده <sup>و</sup> از مشکل تغی تدر خروییح مدار الکت <sup>ر</sup> ل رسعت ر توسط آنالوگ ازجنس ولتاژ دوریکند. اگر مدکنت S باشد، منبع فرمان رسعت ولتاژ آنالوگ ما بین ترمینال های REF - ۷ و GND می باشد. تنظیم دامنه تغییرات ورودی ولتاژ از +10 ولت تا -10 رولت می باشد و سرعت موتور برابر با سرعت قابل تنظیم توسط پارامتر 40-P1 است.
	- وقتی که کمتر از یک ورودی SPD0 و SPD1 برابر OFF 0 نباشد، منبع فرمان سرعت یکی از پارامتر های 1-09P تا 1-11P خواهد بود. در صورتیکه هر یک از ورودی های 0SPD یا 1SPD تغی تکنند، یک منبع فرمان سرعت مطابق با وضعیت سیگنال ورودی های SPD0 و SPD1 تغییر خواهد کرد و معتبر (فعال) می باشد.
- $\bullet$ دامنه تغییرات پارامترهای داخلی مابین S000- r/minتا +5000می باشد. مقدار تنظیمات = دامنه تغییرات × واحد ( 0.1min /r) برای مثال، اگر P1-09 برابر با +۳۰۰۰ تنظیم شود، مقدار تنظیمی برابر .بود (۲/min3000+=( r/min0.1) (+۳۰۰۰۰) =

این فرمان سرعت توضیح داده شده فقط برای مدکنترل سرعت مدهای S یا Sz نمی باشد، بلکه برای ی رومی در سرعت ورودی در مدکنترل گشتاور مدهای T و Tz نیز مورد استفاده قرار می گیرد.<br>محدود کردن سرعت ورودی در مدکنترل گشتاور مدهای T و Tz نیز مورد استفاده قرار می گیرد.

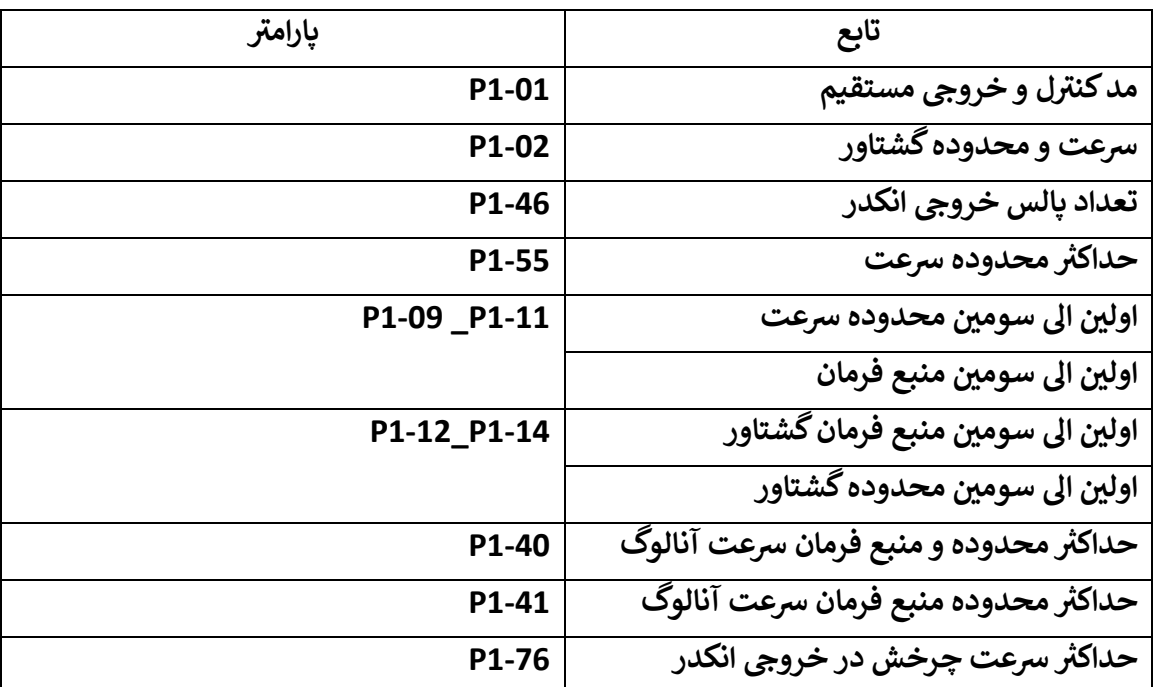

**ل های مدکنت <sup>ر</sup> پارامت رسعت <sup>ر</sup>**

## <mark>3. مد کنترل گشتاور</mark>

مد کنترل ( T یا Tz ) معمولا در یکی از کاربرد های گشتاور مانند ماشین و ماشین ریسندگی ، ی ) معمولا در یکی از کاربرد های گشتاور مانند ماشین ، ماشین ریسندگی ۔<br>ماشین جمع کن استغادہ می شود . درایو دلتا سری ASDA - B2 دو نوع منبع فرمان در مد کنترل گشتاور را ساپورت می کنند. یکی سیگنال آنالوگ خارجی و دیگری توسط پارامتر داخلی می باشد. سیگنال آنالوگ خارجی یک ولتاژ ورودی خارجی می باشد و این ولتاژ می تواند گشتاور موتور راکنترل ی. ی. د. از پارامتر های LP1-12 الی 14-11 برای کنترل گشتاور موتور توسط پارامتر داخلی استفاده می شود .

## **ل ر منبع فرمان مدکنت گشتاور**

- 1. سیگنال آنالوگ خارجی: جنس ورودی سیگنال خارجی از نوع ولتاژ می باشد .+10 ولت تا -10 ولت
	- .<br>2. پارامتر داخلی : P1-12 الی P1-14
	- وضعیت سیگنال 0-1TCM 0: : نمایشگر OFF(کانکتور در حالت عادی باز( و:1 نمایشگر ON )کانکتور در حالت عادی بسته (یم باشد .
- وقتی کهTCM0 و TCM1 هر دو برابر OFF)0) باشند، و عملکرد مدکنترل گشتاور Tz باشد ، فرمان برابر 0 است . اگر کاربر از سیگنال آنالوگ به عنوان منبع فرمان گشتاور استفاده نکند ، یم تواند مد ....<br>کنترل Tz را برای کنترل عملکرد گشتاور انتخاب کند و مشکل انحراف نقطه صفر در مد کنترل گشتاور ر<br>۱٫اگرکاربر می خواهد مقدار آفست ورودی گشتاور آنالوگ را تنظیم کند از پارامتر 23-P4 استفاده کند ) ,<br>در ولتاژ آنالوگ را تنظیم نماید .عملکردکنترل مدگشتاور T باشد ، فرمان ورودی ولتاژ آنالوگ بین ترمینال های REF-T و GND بسته یم شود . ذنج تنظیو ورودی آنالوگ از -10 ولت تا +10 ولت و مطابق با گشتاور قابل تنظیم می باشد .
- وقتی که یکی از TCM0 و TCM1 و یا هر دو برابر 1 (On) باشند، منبع گشتاور پارامتر داخلی می باشد . یعنی اگر هر یک از TCM0 یا TCM1 از OFF)0) به 0n)1) تغییر وضعیت وهند ، منبع گشتاور داخلی ۔ سب سے باست ہے۔<br>طریق پارامتر معتبر می باشد . این منبع گشتاور مطلوب فقط در مدکنترل گشتاور ( Tz یا T ) استفاده ری وی وی .<br>نمی شود . بلکه باید از منبع ورودی محدود کننده گشتاور در مدکنترل موقعیت (P ) و در مدکنترل رسعت ) S یا Sz ) استفاده شود .

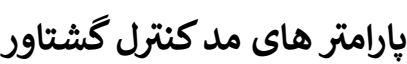

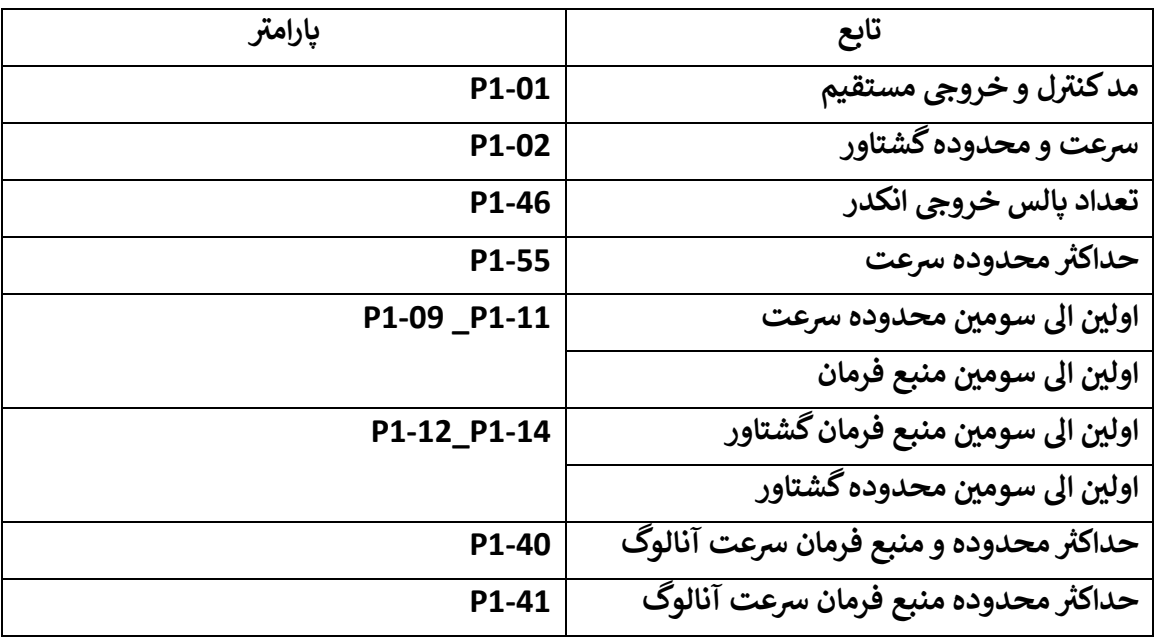

**که باید در ر نکای هنگام نصب درایو رعایت شود:**

- کابل ارتباط بین درایو و موتور را از قسمت کانکتورها با خمیدگی و کابل ارتباط بین درایو و موتور را از قسمت کانکتورها با خمیدگی و بصورت کج به همدیگر اتصال ندهید . ی
	- وقتی که درایو را در محل مونتاژ نصب می کنید، از محکم بودن پیچها و اتصالات درایو به سطح کار و یمحکم بودن درایو در جایش مطمئن شوید. i
- اگر شفت موتور در حال چرخش با بار به صورت مستقیم جفت (درگیر شده است، مطمئن شوید که ی مشخصات کوبلینگ موتور با مشخصات کوبلینگ بار یکی و برابر باشد و همچنین، این دو باید با یکدیگر در یک محور تراز باشند. در غیر این صورت، ممکن است به بار آسیب برسد و سرو خطای دهد و یا خطای بی موقع و زودرس کنترلی در سرو رخ دهد.
- اگر طول کابل واسط مابین درایو و موتور بیشتر از ۲۰ متر باشد، باید قطر سیم کابل انکدر و کابل قدرت ی موتور )اتصال به ترمینال های W , V ,U ) را افزایش دهید.
	- مطمئن شوید که پیچهای اتصال موتور به سطح کار سفت و محکم باشند. ی  $\frac{1}{4}$
- درایو را در محل تمیز و خشک نگهداری کنید و نباید آن را زیر تابش مستقیم نور خورشید نصب نمایید. و محدوده ی دمای محیطی که درایو در آنجا نگهداری می شود باید بین +65 درجه سانتیگراد و -25 درجه سانتیگراد باشد.
- درایو در محلی که رطوبت نسبی بین %90 %0 دارد و همچنین جایی که بخار وجود نداشته باشد نصب یو نگهداری شود.
	- درایو را در معرض مواد خورنده،گازها و مایعات نگهداری و نصب نکنید.
	- پکیچ موتور و درایو را در محل سفت و صاف نگهداری کرده و نصب کنید .

## **پیکربندی**

اتصال درایو به وسایل جانبی و اولیه در شکل زیر، اتصالات مربوط به وسایل جانبی خارجی را که به درایو متصل شده است، مشاهده می کنید.

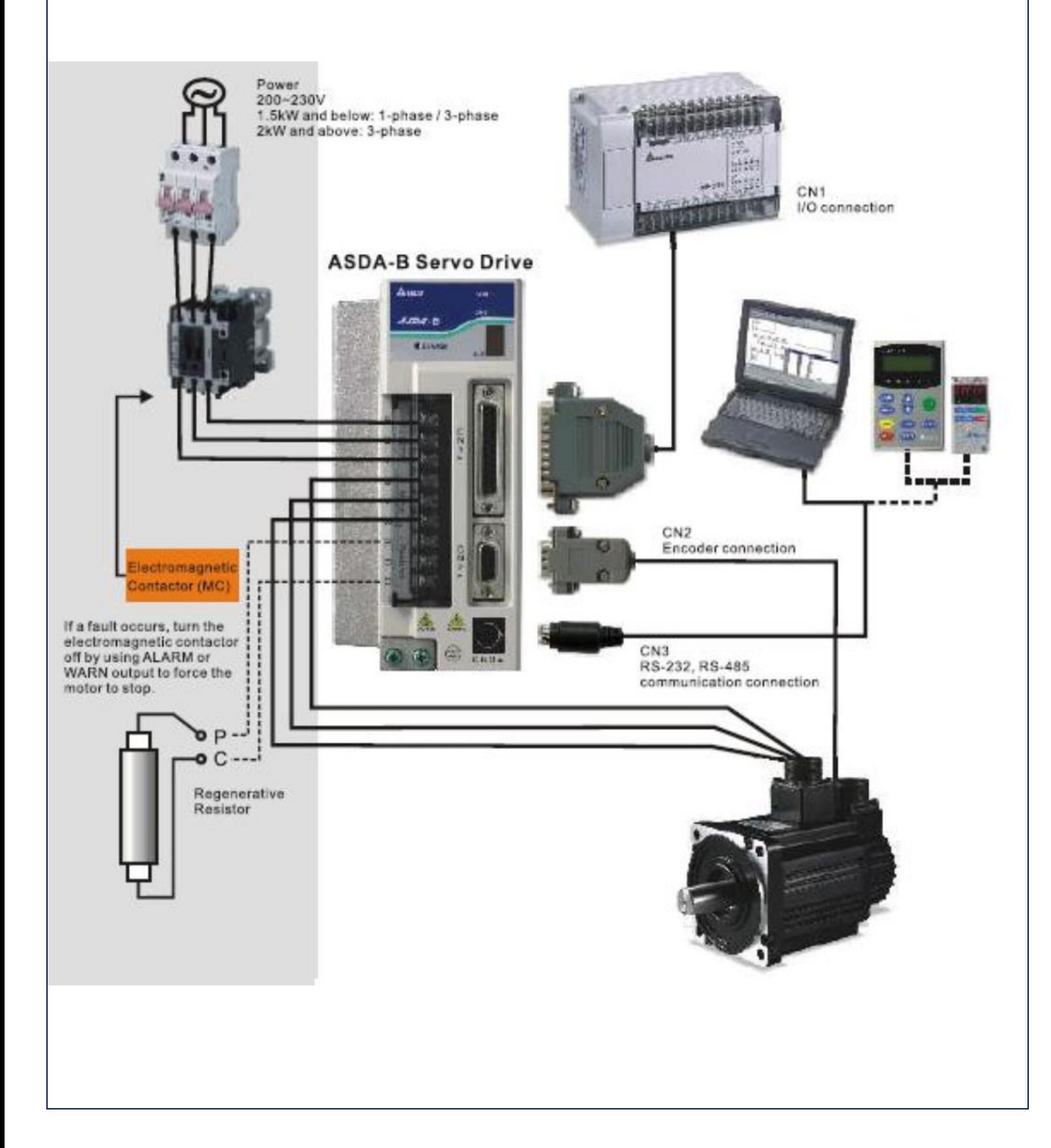

**در مورد سیم بندی ر نکای**

.<br>نکات مربوط به سیم بندی را رعایت کنید و هیچ یک از اتصالات الکتریکی درایو و موتور را لمس نکنید.

١. مطمئن شوید و چک کنید که سیم بندی ترمینالهای (R , S , T ) منبع تغذیه اصلی درایو وهمچنین، ترمینال ی i رهای ( L1 , L2c )منبع تغذیه کنترلی و ترمینال های (U , V , W )موتور به درستی به ترمینال ها متصل شده باشند.

۲. از کابلهای دو زوج به هم تابیده شده شیلددار برای سیم بندی و کوپل کردن برق و همچنین حذف نویزهای الكتربكي و حذف تداخل امواج استفاده كنيد.

۳. ولتاژ پرخطر ممکن است در داخل درایو تا مدتی باقی بماند، منتظر بمانید تا چراغ LED شارژ خاموش شود. حال می توانید ترمینال ها را نظافت کنید.

.۴کابل های متصل به ترمینال های T , S , R و ترمینال های W , V , U باید بصورت مجزا از کابل انکدر و یا .ب<br>دیگر کابل های سیگنال باشند. فاصله کابل های قدرت از کابل های فرمان و انکدر باید بیشتر از ۳۰ سانتی باشد.

۵. کابل انکدر مخصوص بوده و در طول های مختلف در نمایندگی موجود اگر به کابل بلندتر نیاز داشتید ،است. از تکه کردن کابل انکدر خودداری نمایید.

6. کابل موتور باید مقاومت ولتاژی PTFE 600 ولت داشته باشد. بلندی کابل قدرت باید کمتر از ۳۰ متر باشد.اگر متراژ کابل را بیشتر کردید، باید قطر سیم را نیز افزایش دهید.

7.شیلد کابلهای دو زوج شیلددار باید به ترمینال ارت درایو متصل شوند. دقت کنید که فقط باید در سمت درایو عمل شیلد انجام پذیرد. اگر دوسمت شیلد را به ارت اتصال دهید، یک حلقه بسته جریان بوجود یم آیدکه باعث اختالل و ایجاد نویز یم شود. )کابل فرمان(

### **روش های سیم بندی**

برای درایوهای 1.5 کیلووات و پایین تر می توان از هریک از دو اتصال تک فاز یا سه فاز استفاده کرد. برای درایوهای 2 کیلووات و باالتر فقط باید از اتصال سه فاز استفاده شود.

> ON Power : کنتاکت a در حالت عادی باز یم باشد. Processing Alarm or OFF Power :کنتاکت b در حالت عادی بسته یم باشد . ا 1 MC /x : بوبین الکترومغناطیسی کنتاکتور ی a/MC 1 : کنتاکت خود نگهدار مدار قدرت MC1 : کنتاکتهای قدرت در مس تمدار قدرت

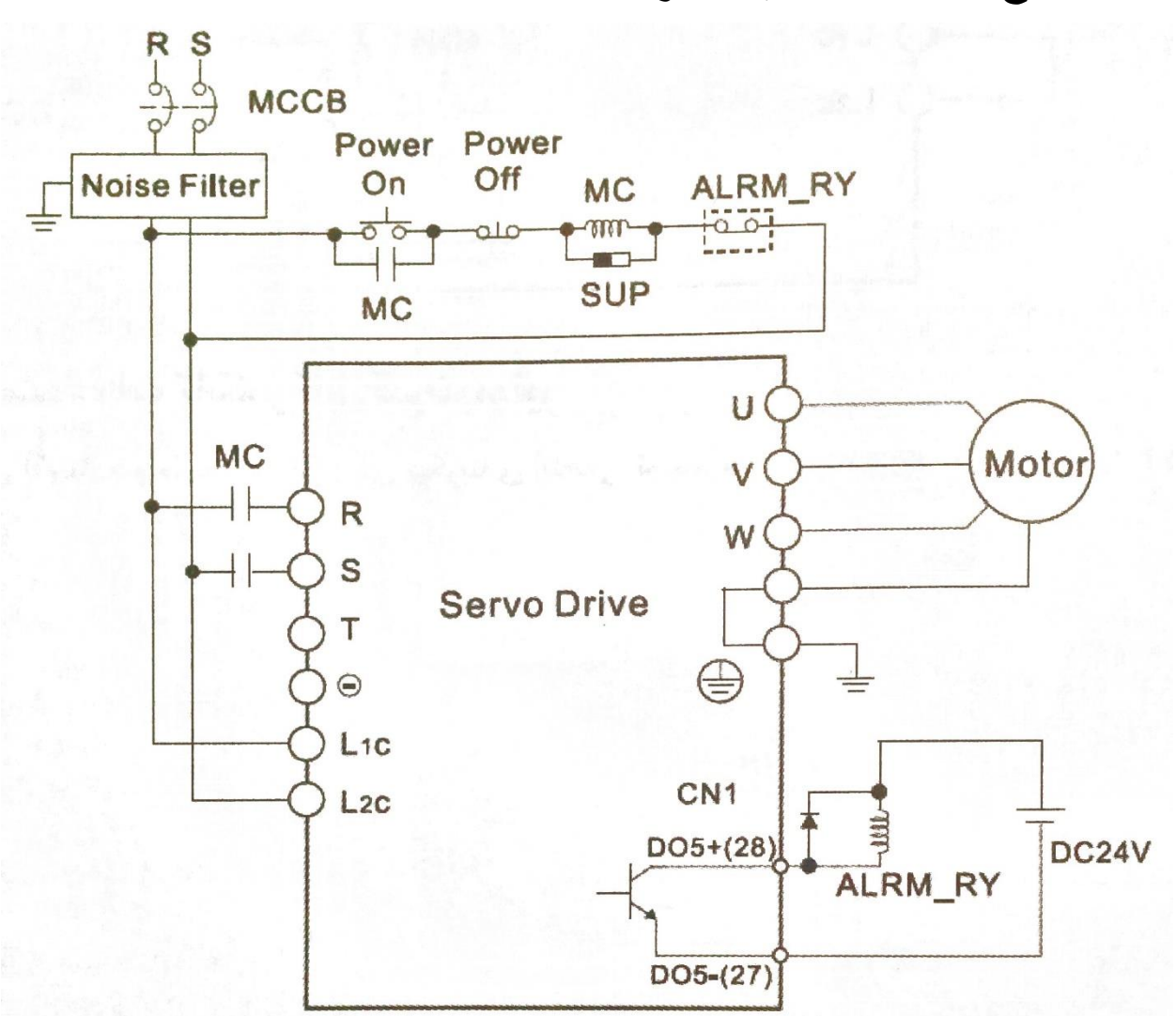

## **اتصال منبع تغذیه تک فاز به درایو**

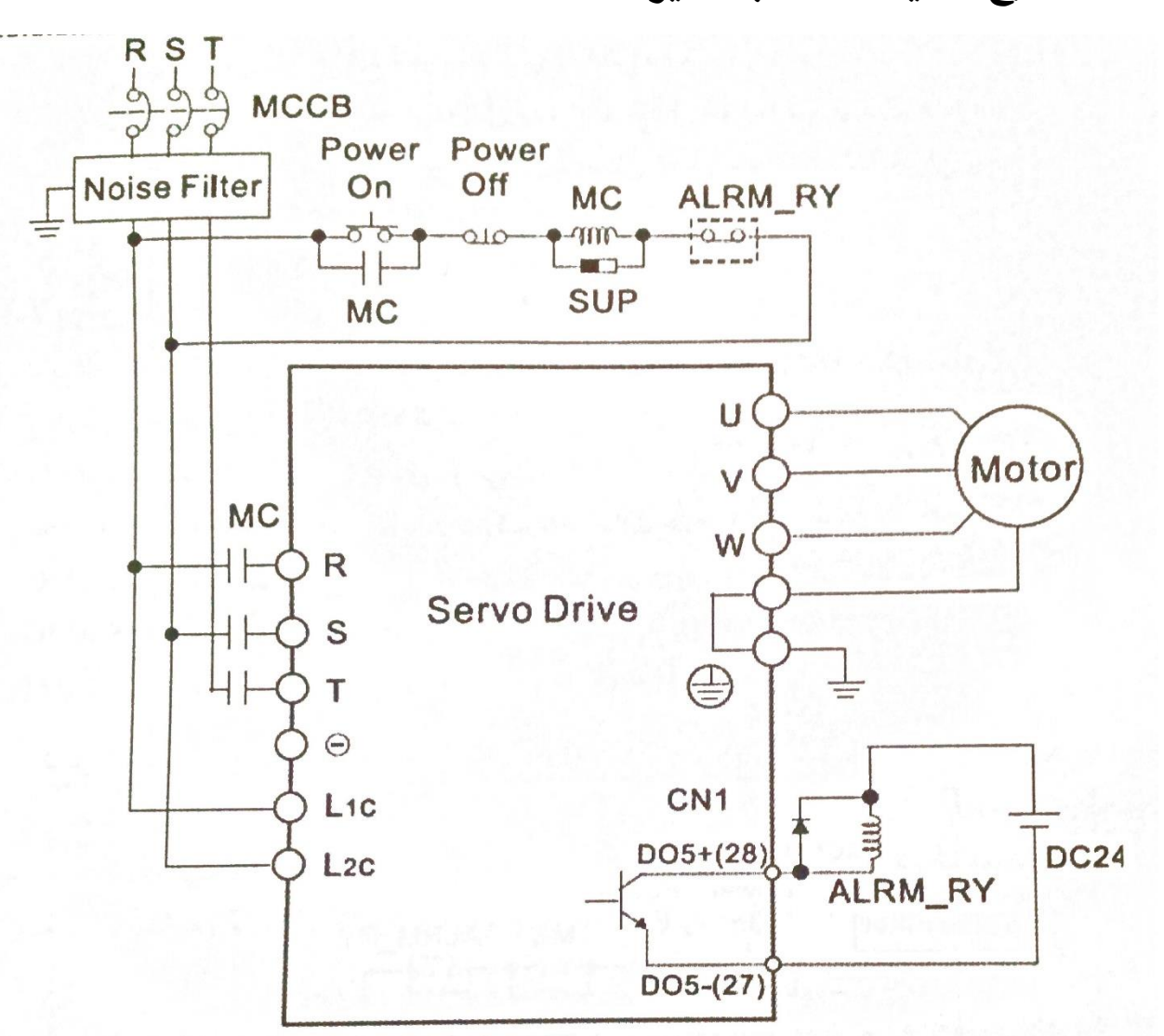

**اتصال منبع تغذیه سه فاز به درایو**

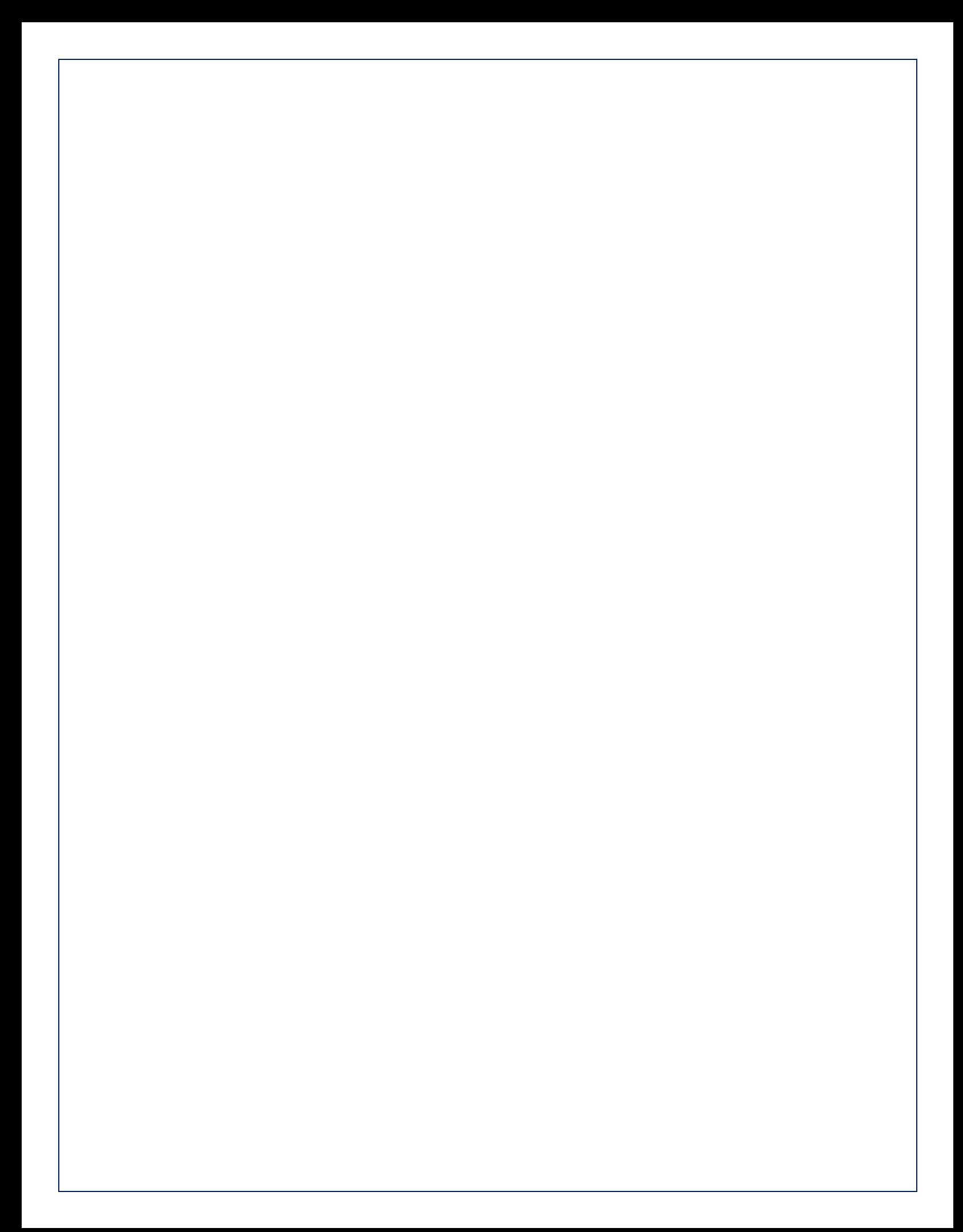